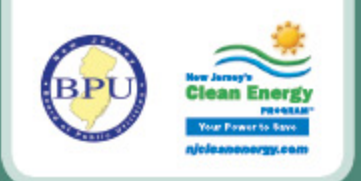

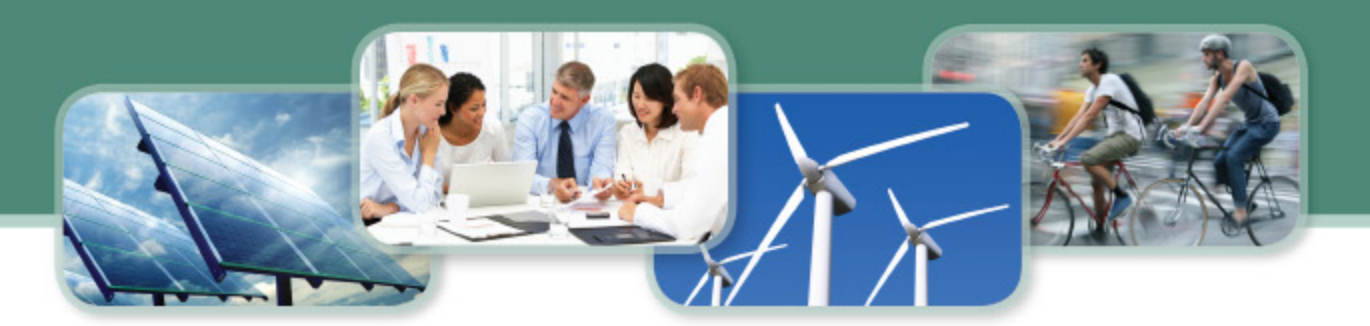

# NREL PVWatts<sup>®</sup> Calculator

Introduction to the PVWatts Calculator - replaced legacy Versions 1 and 2 in 2015

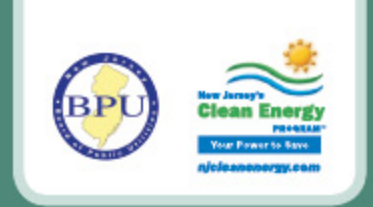

#### **Disclaimer**

- **Disclaimer of Endorsement**
	- Reference herein to any specific commercial products, process, or service by trade name, trademark, manufacturer, or otherwise, does not necessarily constitute or imply its endorsement, recommendation, or favoring by the New Jersey Board of Public Utilities (NJBPU), Office of Clean Energy (NJOCE), or Clean Energy Program™ (NJCEP). The views and opinions of authors expressed in the available or referenced documents do not necessarily state or reflect those of the NJBPU, NJOCE, or NJCEP.

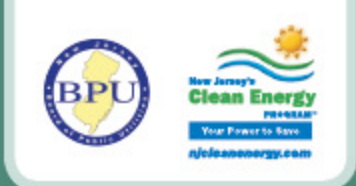

# **NJCEP Requirements**

#### **Mandatory**

- **"Ideal"** PVWatts
	- DC System Size (kW)

#### • **"As Built"** PVWatts *(Per Array Plane)*

- DC System Size (kW)
- Array Type (*fixed, 1-axis, 2-axis, etc.*)
- System Losses % (*DC-to-AC Derate Factor*)
- Tilt  $(°)$
- Azimuth (°)
- Inverter Efficiency (%)
- **"As Built"** Loss Calc. (*derate calculator*)
	- (*PV Module*) Nameplate (*DC*) rating (%)
	- Shading (%) [*not "Solar Access" %*]

#### **Optional**

- "Ideal" PVWatts
	- "Draw Your System"
- "As Built" PVWatts
	- "Draw your System"
- **Do not alter any further values or options when submitting to the NJCEP.**

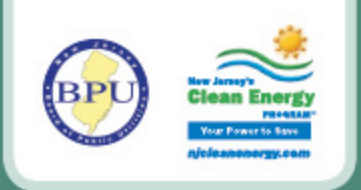

## **NJCEP Requirements**

- The guidelines have changed regarding hard-copy submittal of PVWatts and Shading Report. Hard copies are not required to be submitted with the final As-Built packet. *BUT…*
- The NJCEP reserves the right to request a complete copy of production estimates, a full shade analysis, or any relevant documentation from the installer at any time.

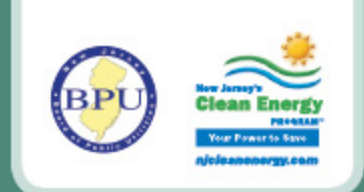

# **NREL Hyperlinks**

#### • **Current NREL Versions accepted by NJCEP**

- NREL PVWatts Calculator
	- <http://pvwatts.nrel.gov/> (standard interface-click this link to follow *slides)*
- NREL System Advisor Model (SAM)
	- https://**sam**[.nrel.gov/](https://sam.nrel.gov/) *(advanced design interface)*

#### • **Legacy Calculators**

- PVWatts Version 1 *(RETIRED 2015)*
	- http://rredc.nrel.gov/solar/calculators/PVWATTS/version1/
- PVWatts Version 2 *(RETIRED 2015)* 
	- http://gisatnrel.nrel.gov/PVWatts\_Viewer/index.html

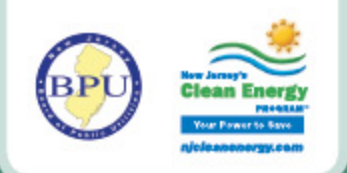

#### **PVWatts Calculator Release**

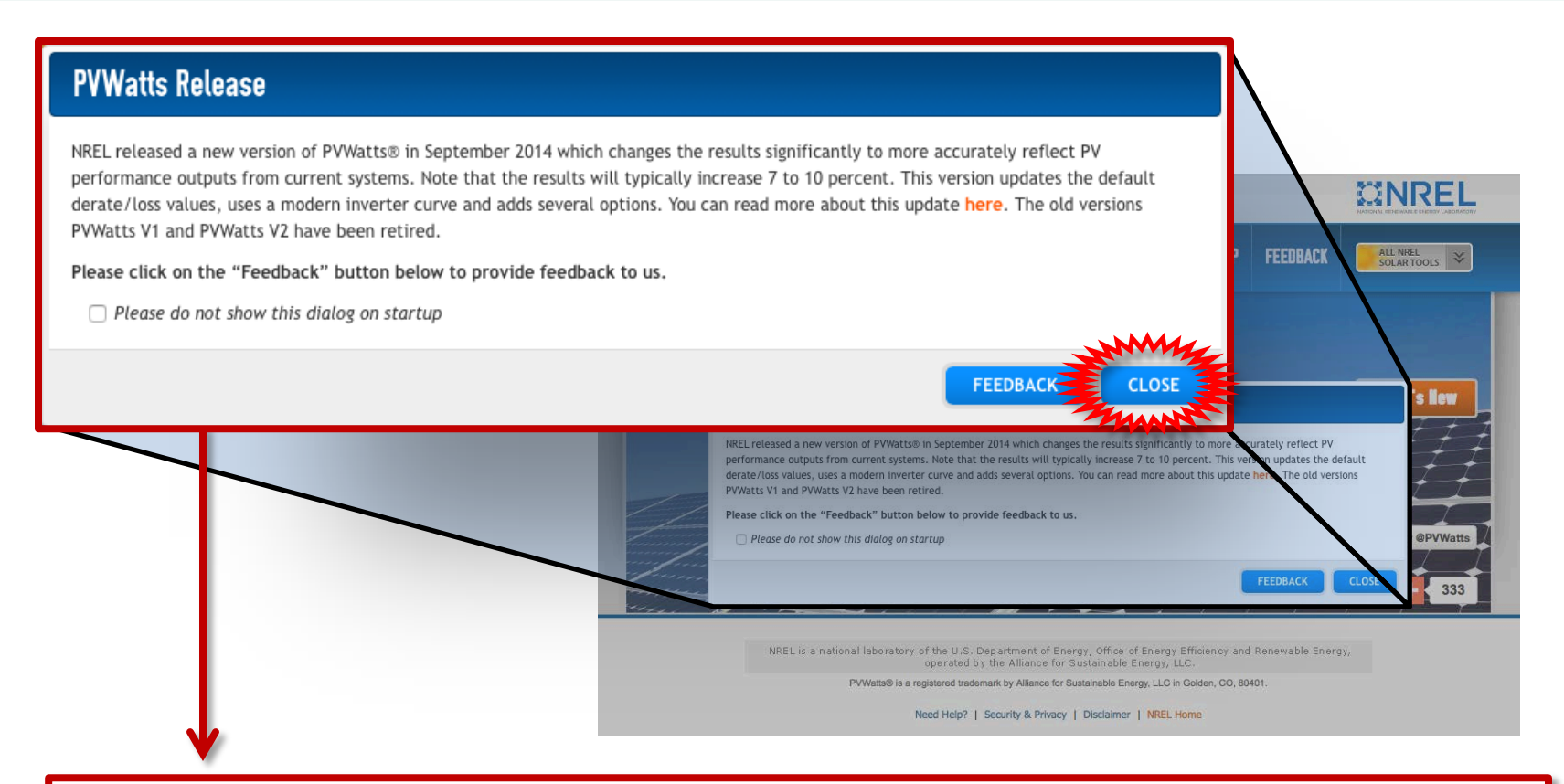

The newest revised version of PVWatts uses updated values. More information on value changes ([http://pvwatts.nrel.gov/version\\_5.php](http://pvwatts.nrel.gov/version_5.php)). (click "**Close**" to continue on the site)

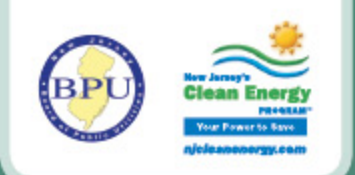

## **NREL's PVWatts Calculator**

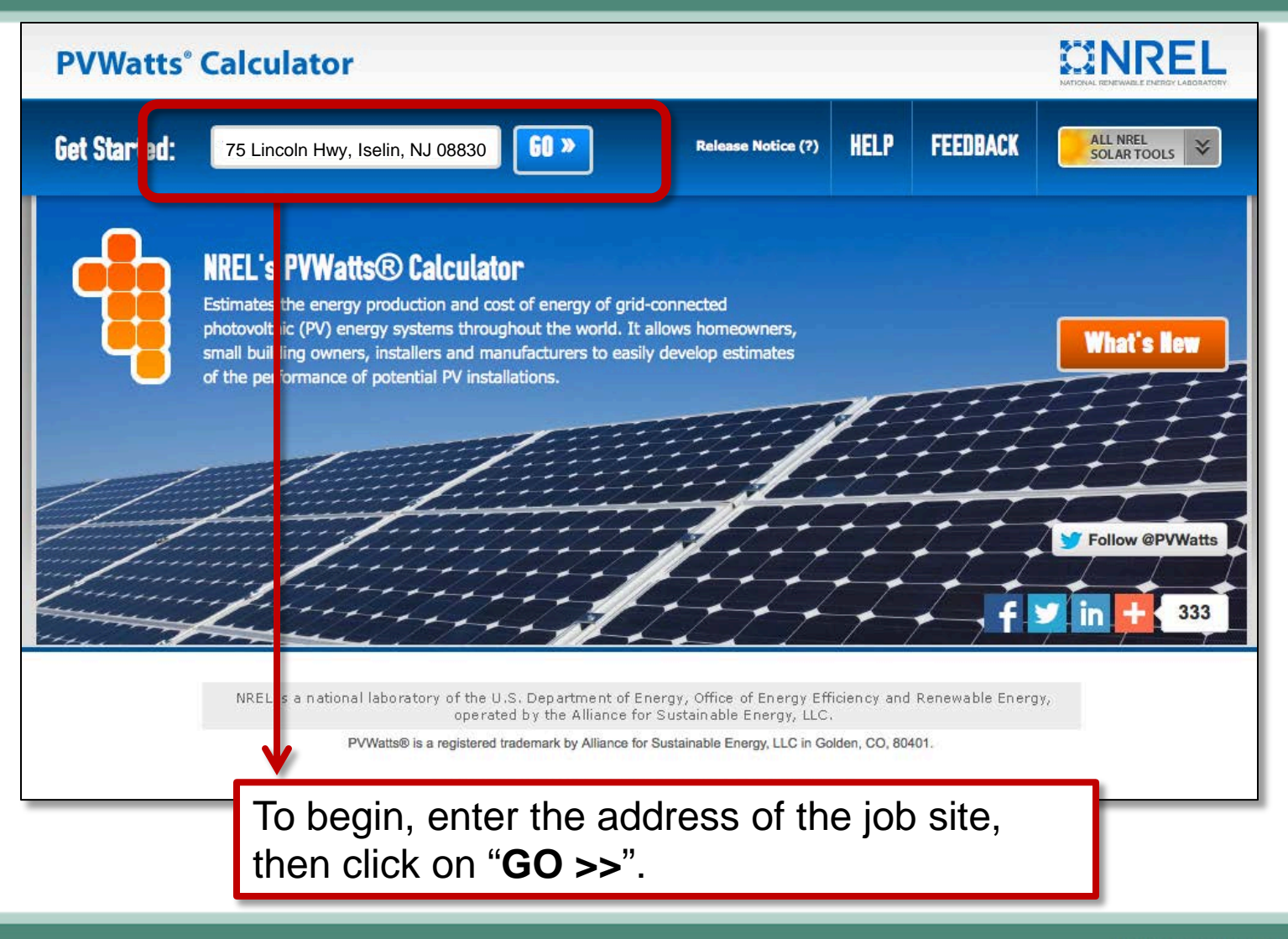

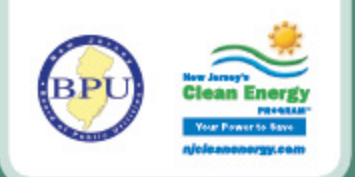

#### **NREL's PVWatts Calculator**

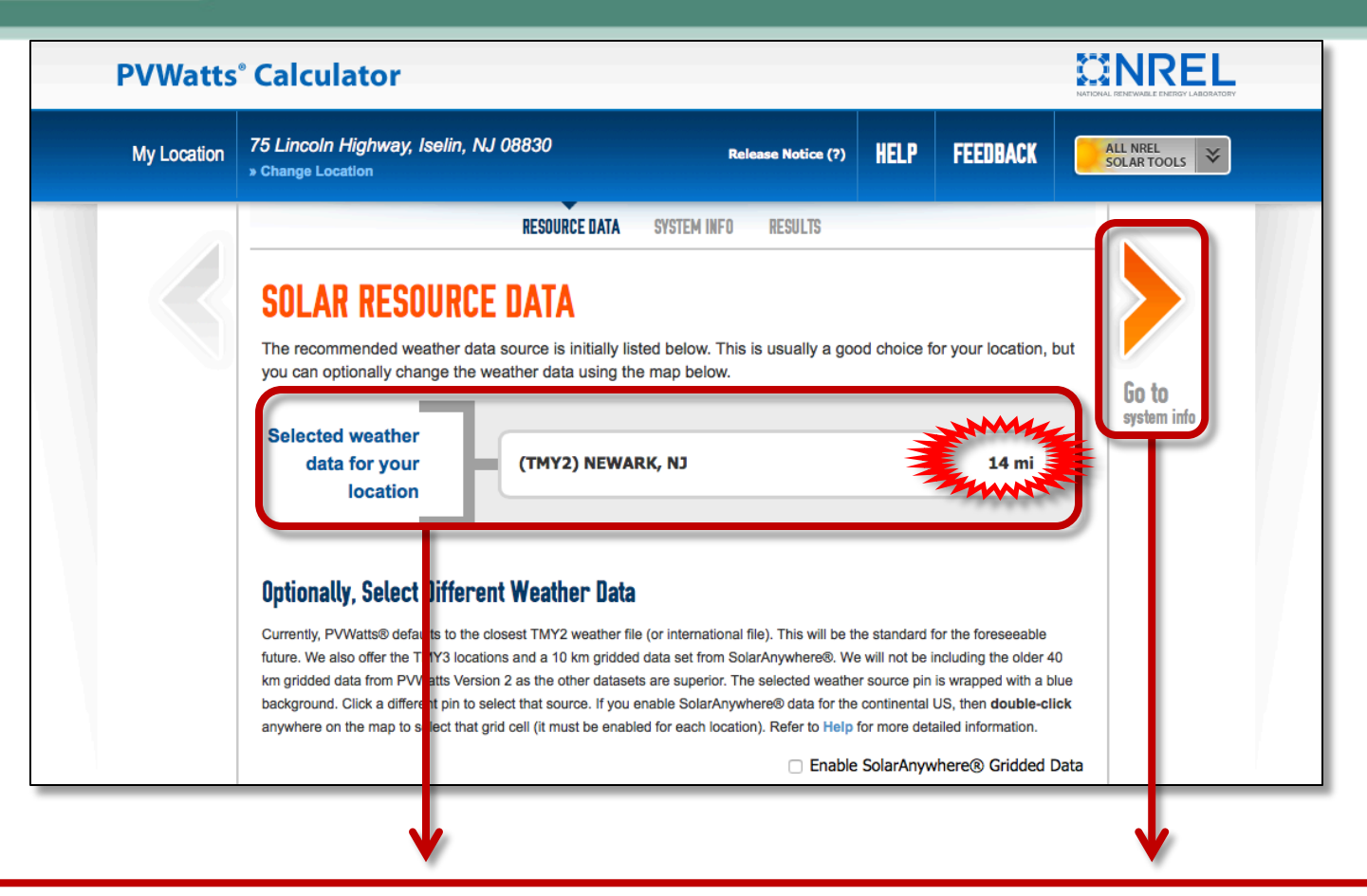

Confirm that the default weather station is optimal for the site address. Select "**Go To system info**" to continue.

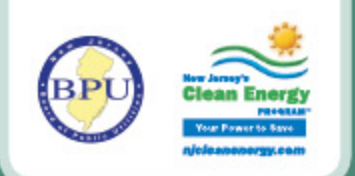

## **"Ideal" PVWatts Calculator**

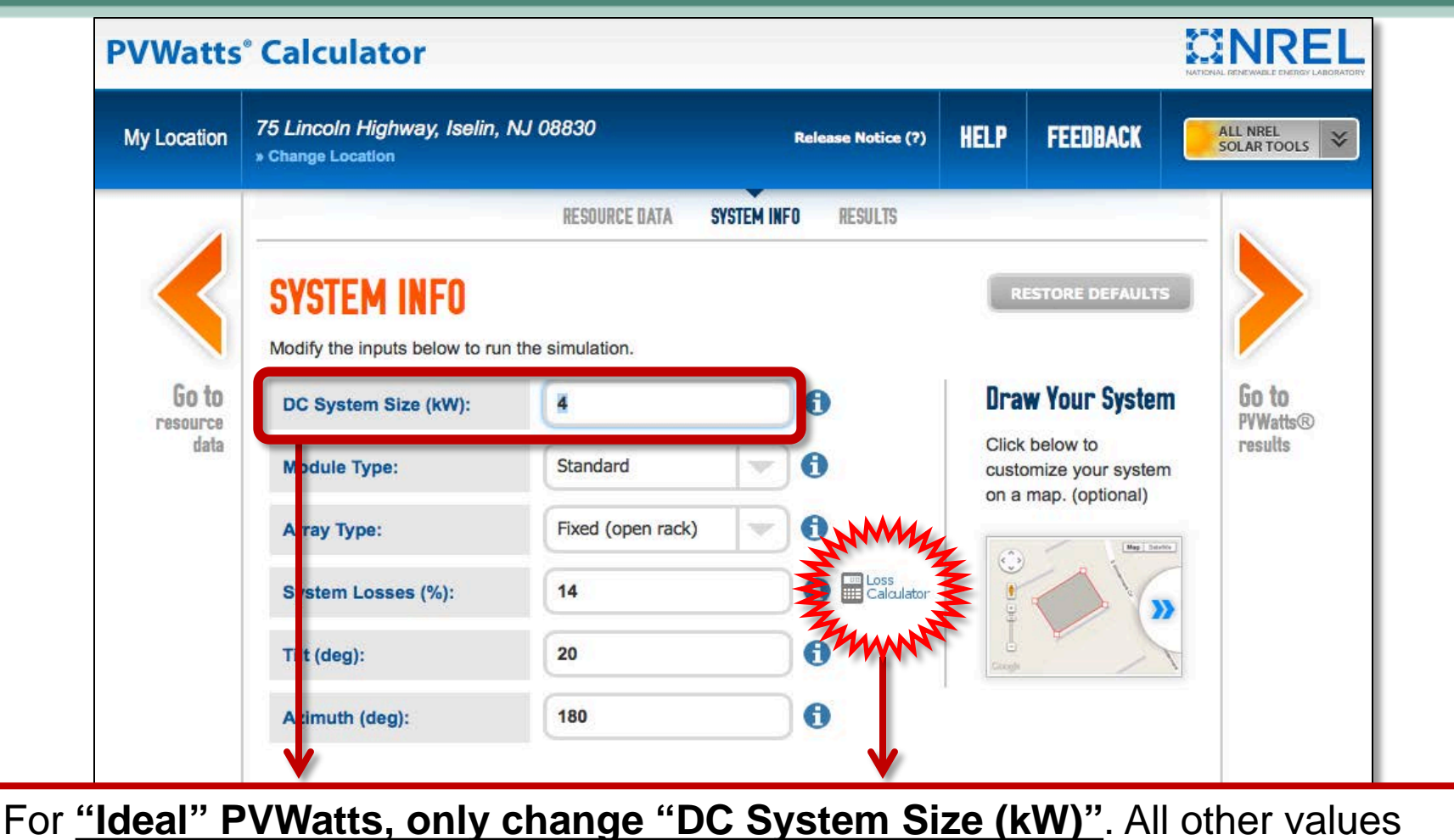

remain default. System Losses (%) remains "14". Click on "**Loss Calc.**" to view.

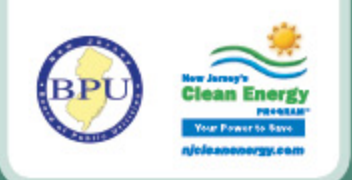

#### **"Ideal" Derate Calculator**

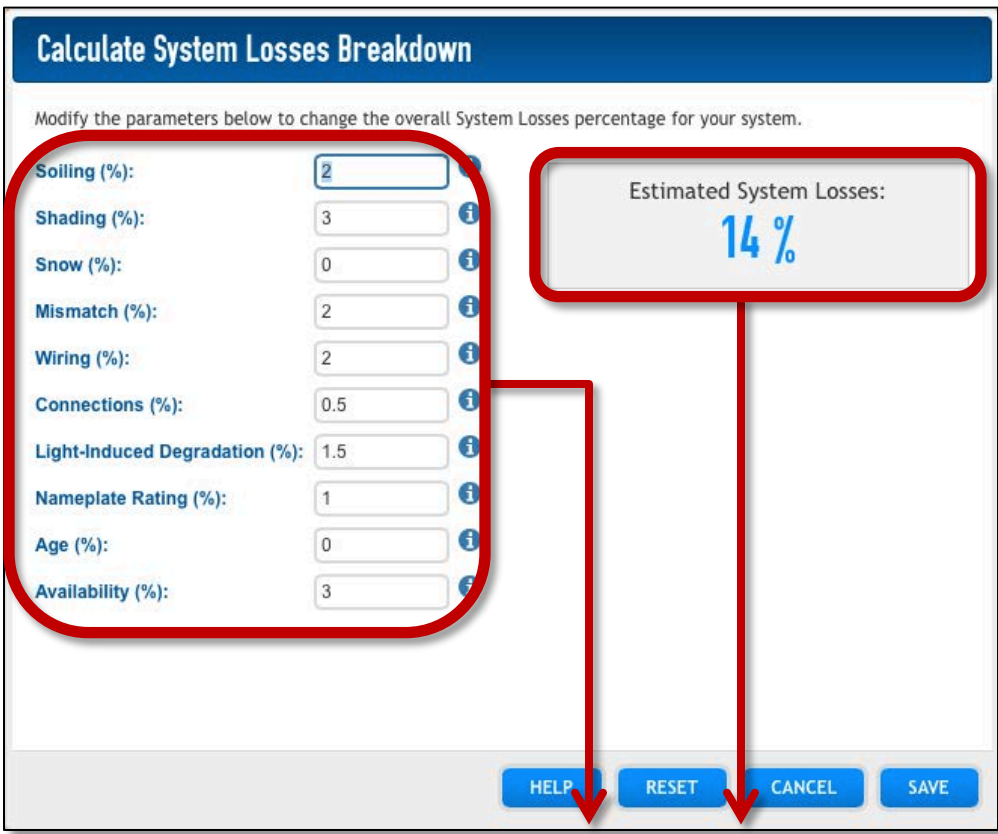

For "*Ideal*" PVWatts, **no values should be altered**. The "**Estimated DC to AC Factor**" should remain "**14%**." Screen capture of the "Ideal Derate Calculator" is not required. Click "**Cancel**" to return to previous page without changes.

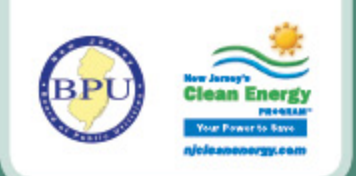

## **"Ideal" PVWatts Calculator**

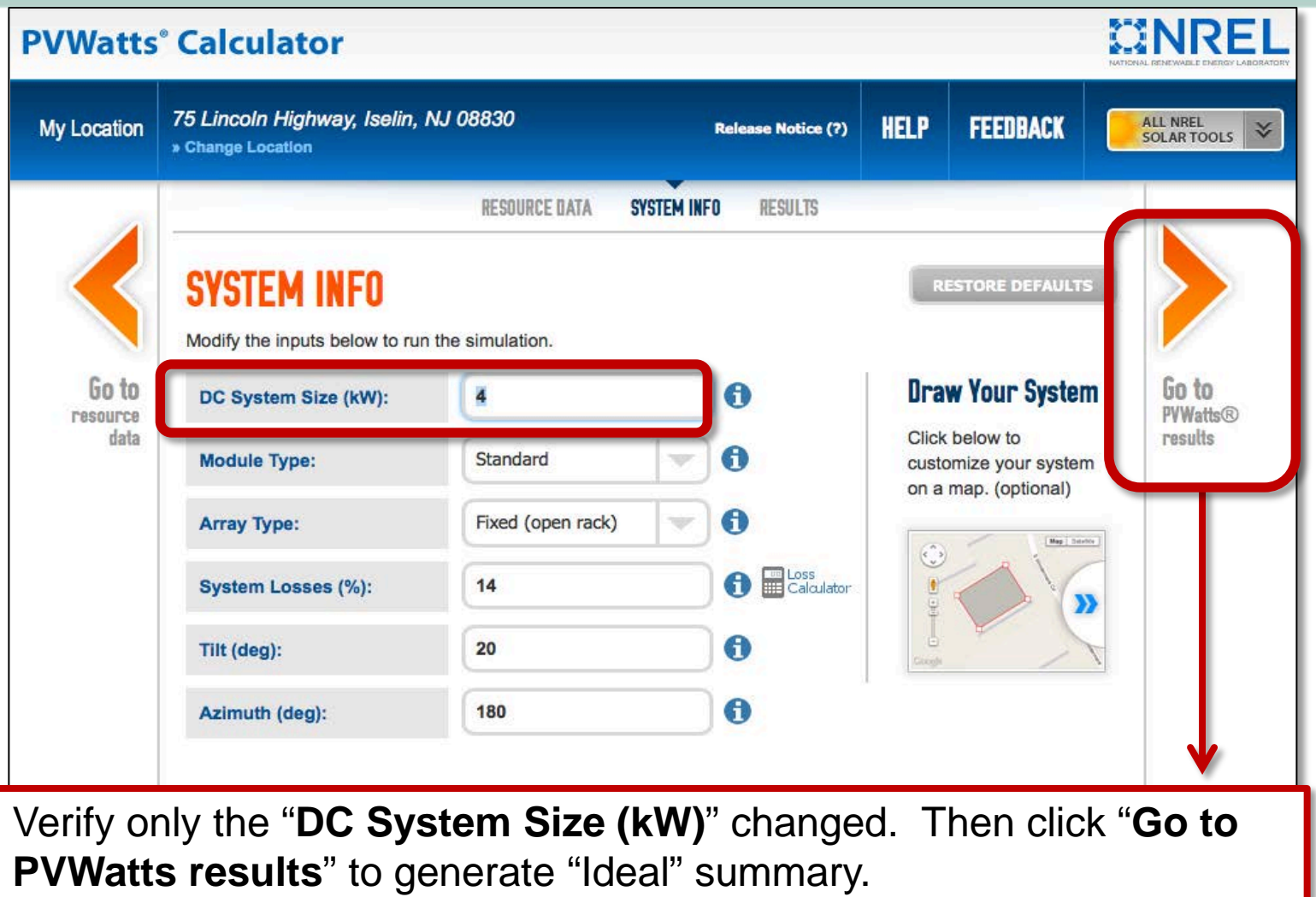

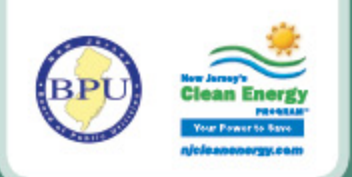

## **"Ideal" PVWatts Calculator**

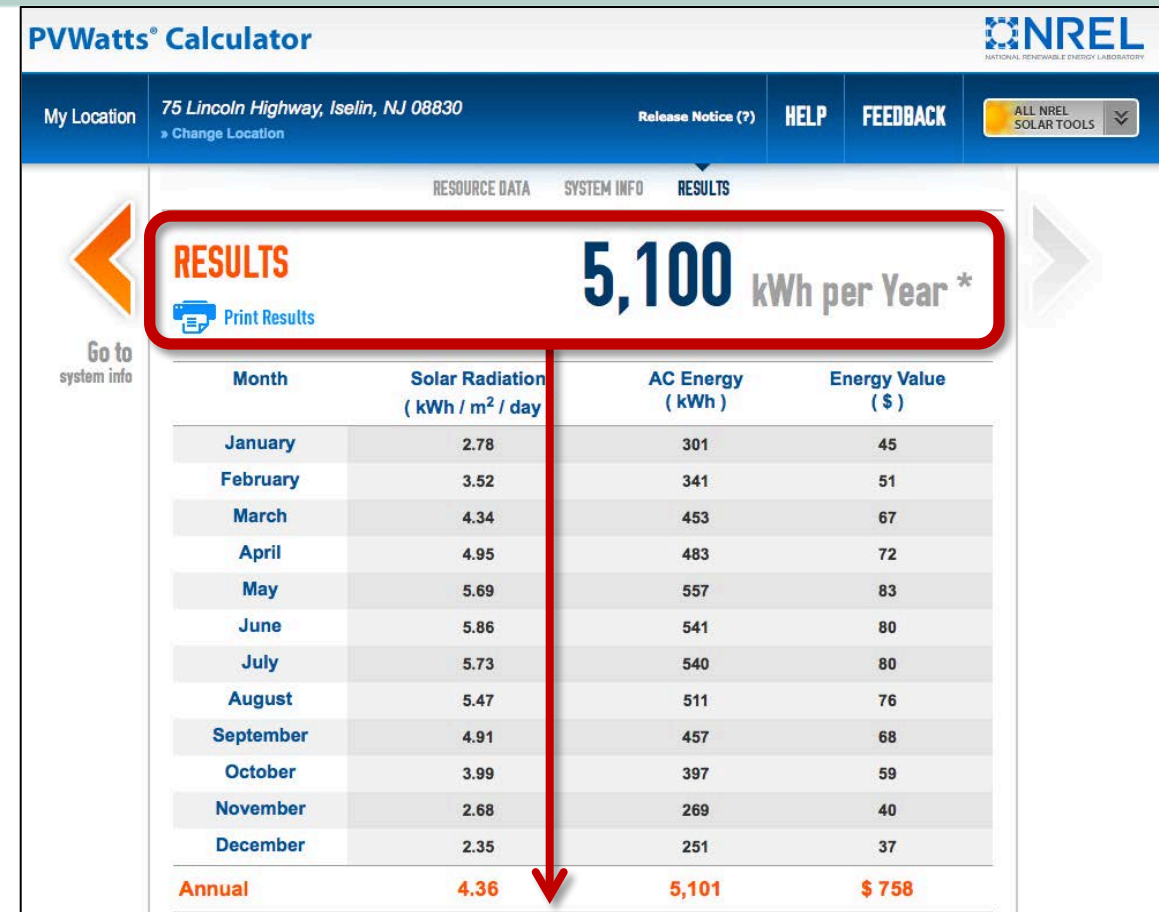

The results page displays the "*Ideal* Estimated Annual Production" required on the NJCEP Final As Built Technical Worksheet, **Page 2, Section D, 2b**.

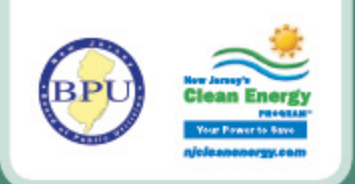

## **Roof Azimuth**

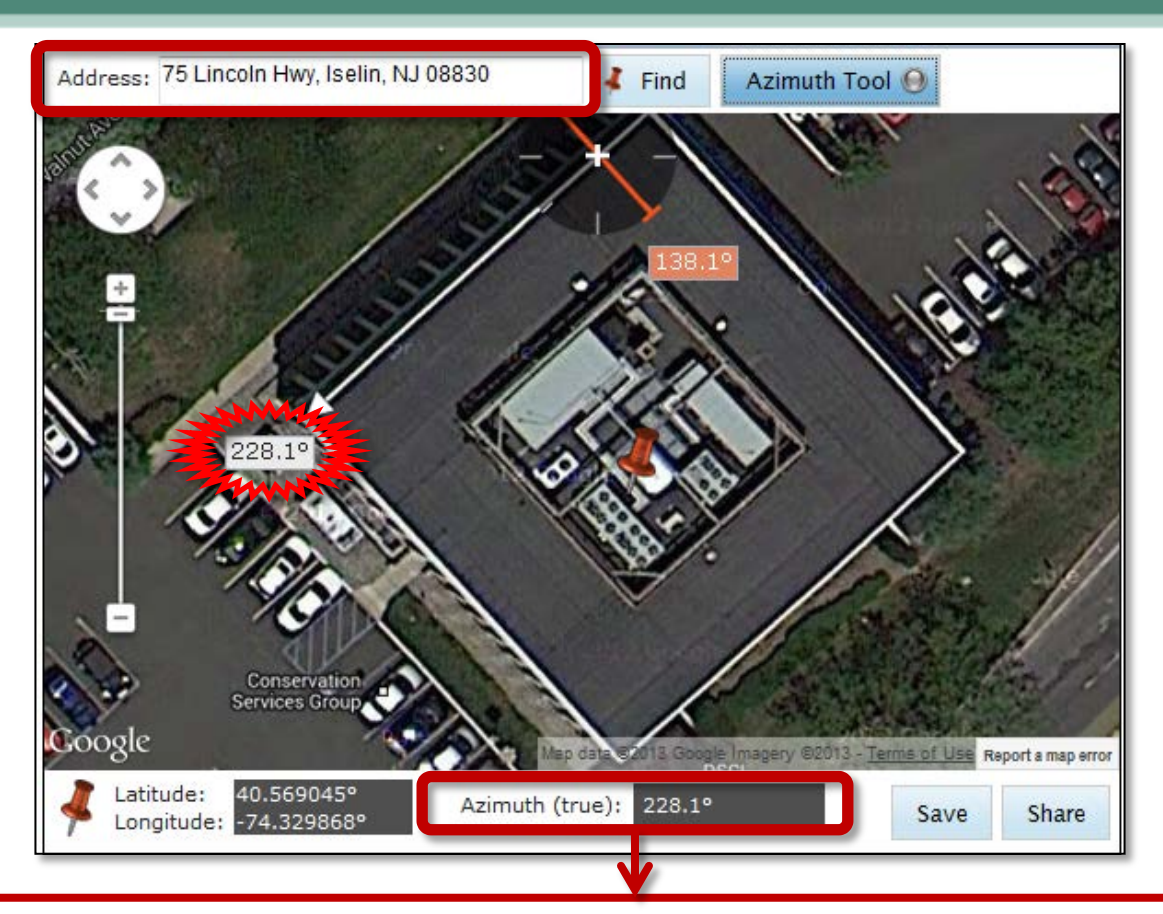

Capture the Azimuth measurement either on-site or by utilizing an available online measurement tool. For this example, we will use orientation **228.1°**. (Example screen capture from Solmetric.com, Roof Azimuth Tool)

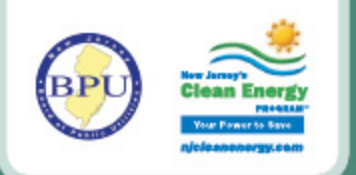

#### **"As Built" PVWatts Calculator**

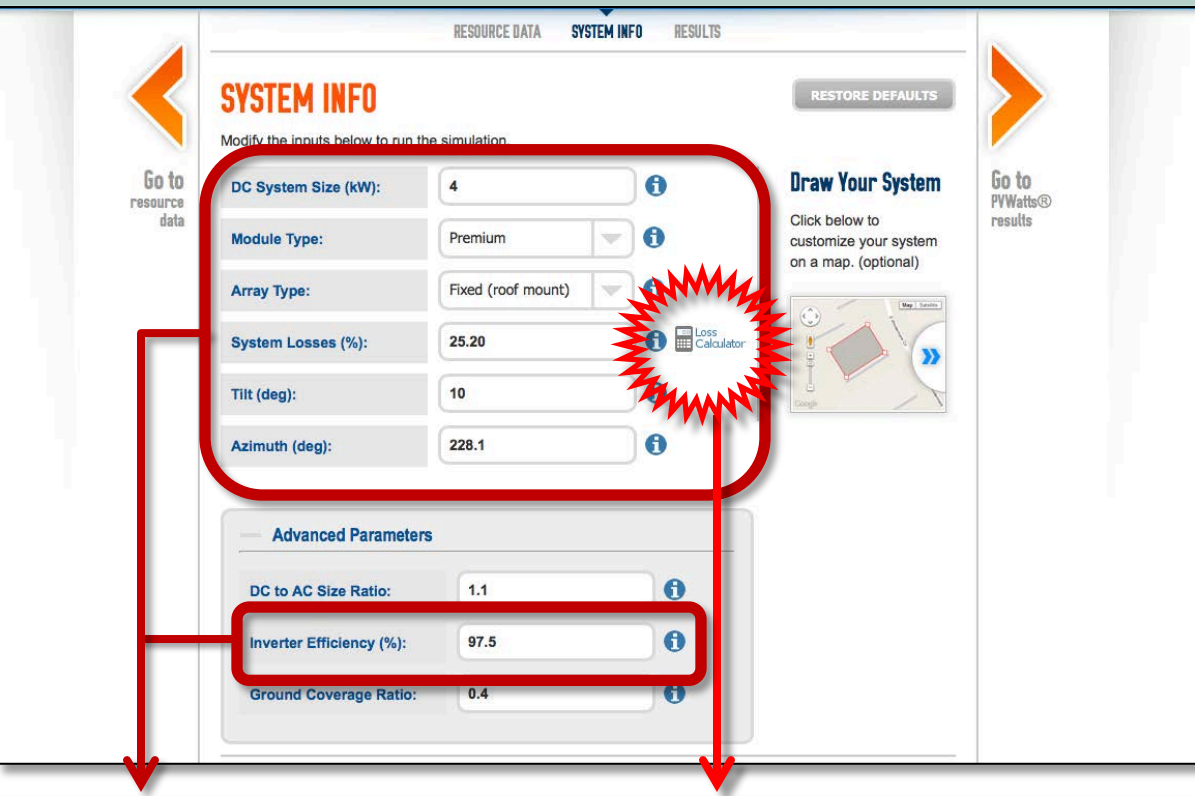

- For "*As Built*" PVWatts, change all system information, *as permissible within NJCEP*. Input "**Inverter Efficiency (%)**", based upon manufacturer-specification.
- Update Derate Factor to reflect equipment and shading using the "**Loss Calulator**". Click on "**Loss Calculator**" to view.

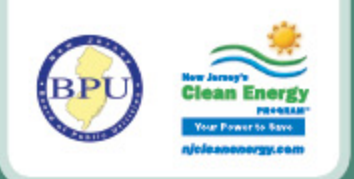

### **"As Built" Derate Calculator**

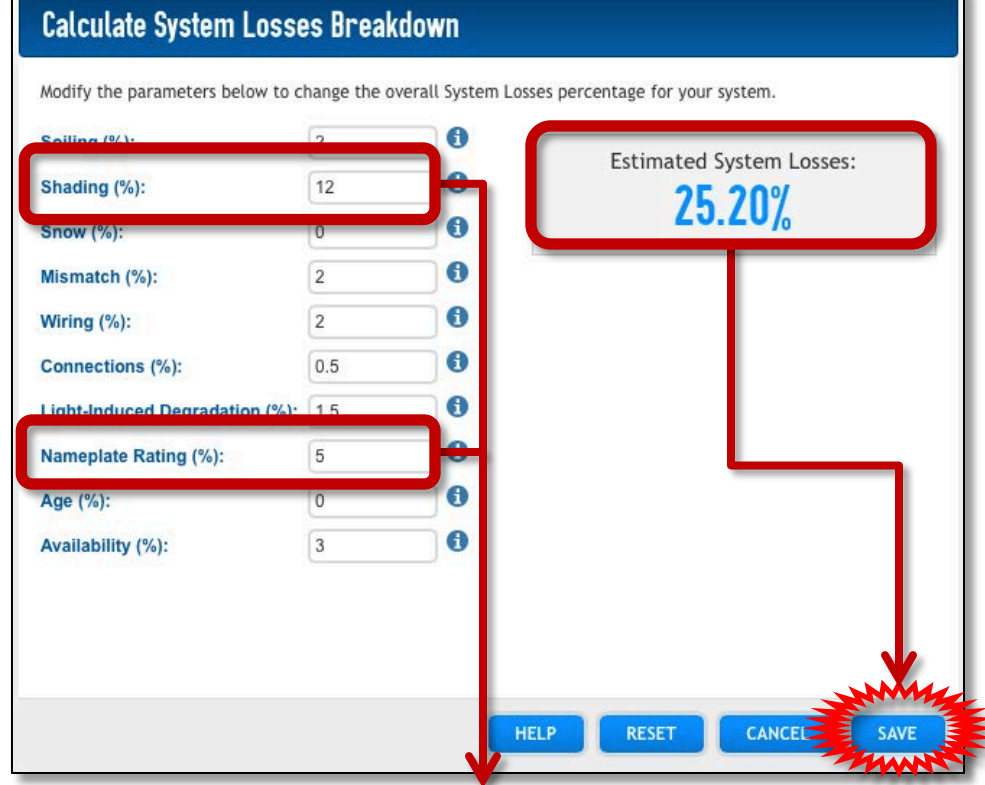

- "*As Built*" PVWatts, only change "(**PV Module) Nameplate Rating (%)**" [*i.e.. power tolerance factor*], and **Shading (%)** [*not Solar Access %*].
- **Save a Screen Capture** of the "As Built Derate Calculator".
- Click "**Save**" to apply the updated "Derate Factor"/System Losses.

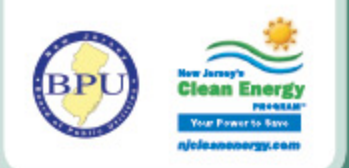

## **"Draw Your System" (Optional)**

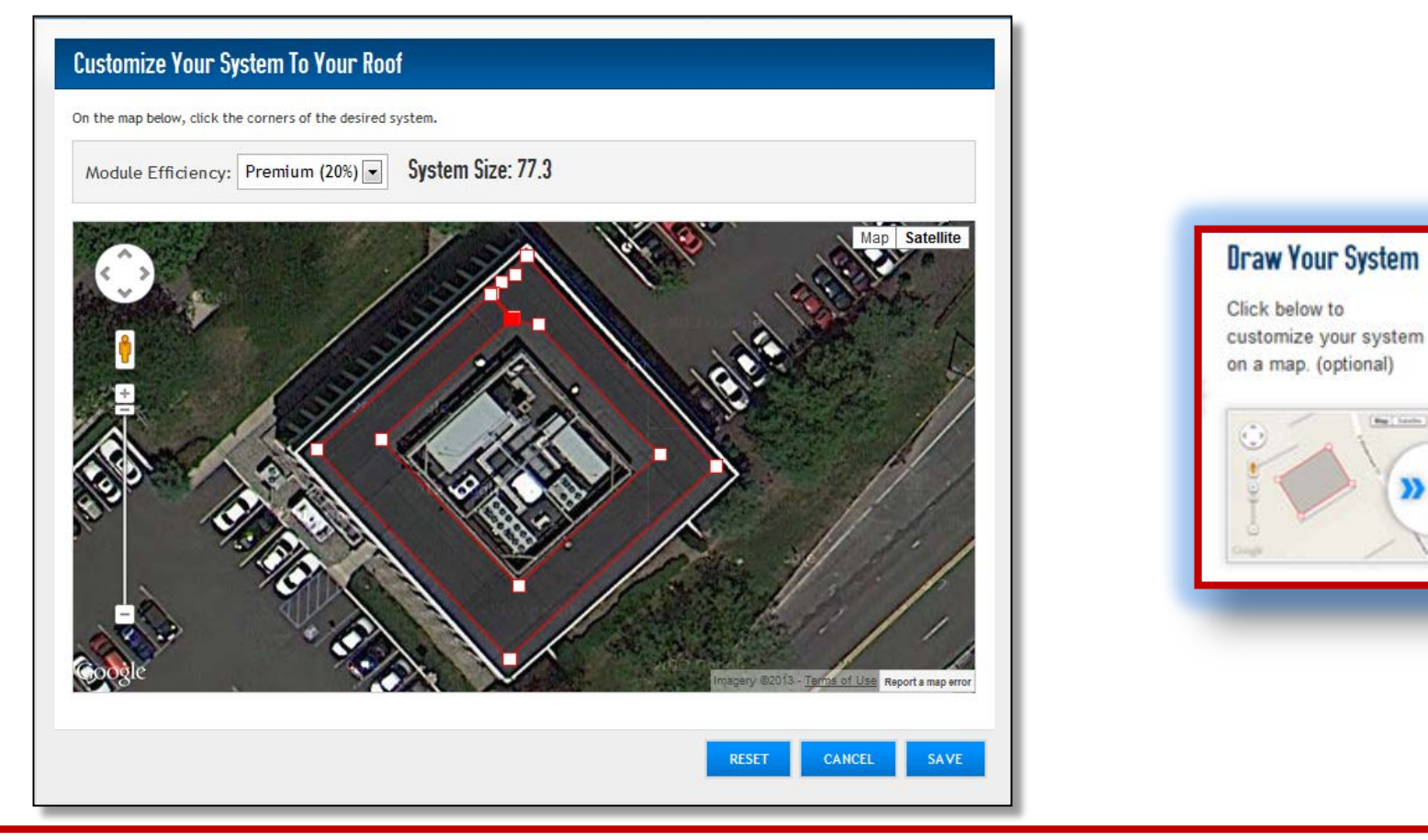

You may optionally "Draw Your System" using the corresponding button, but this feature does not print out with the summary report. **Not NJCEP-required.**

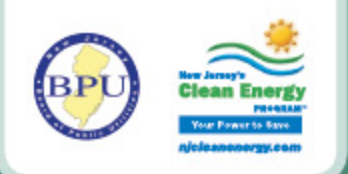

### **"As Built" PVWatts Calculator**

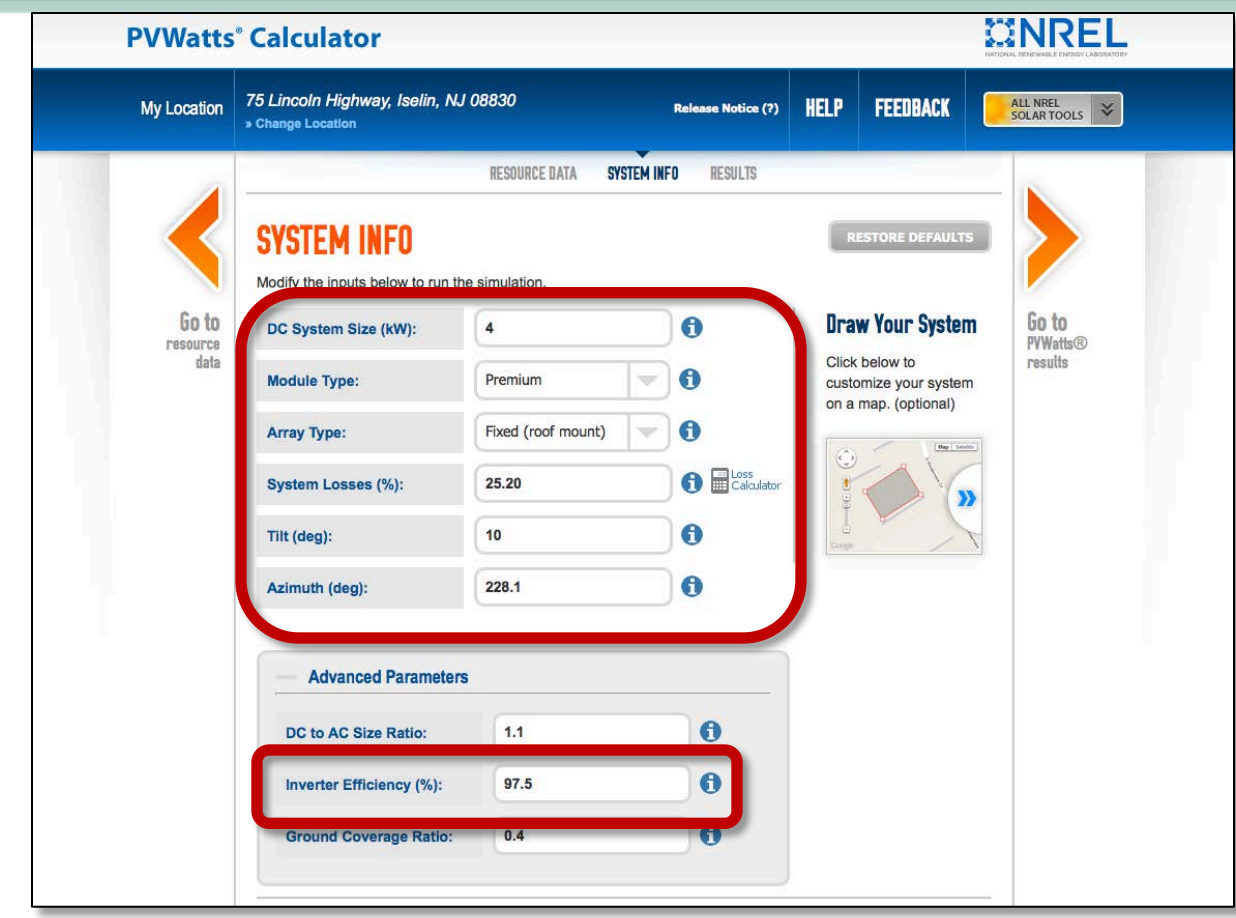

Verify the "**System Info**" is all correct. Confirm that the "System Losses (%)" represents the final value from the Loss Calculator. Scroll down the screen.

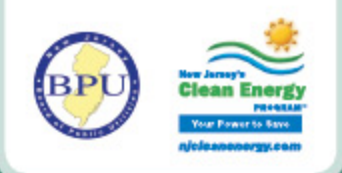

#### **"As Built" PVWatts Calculator**

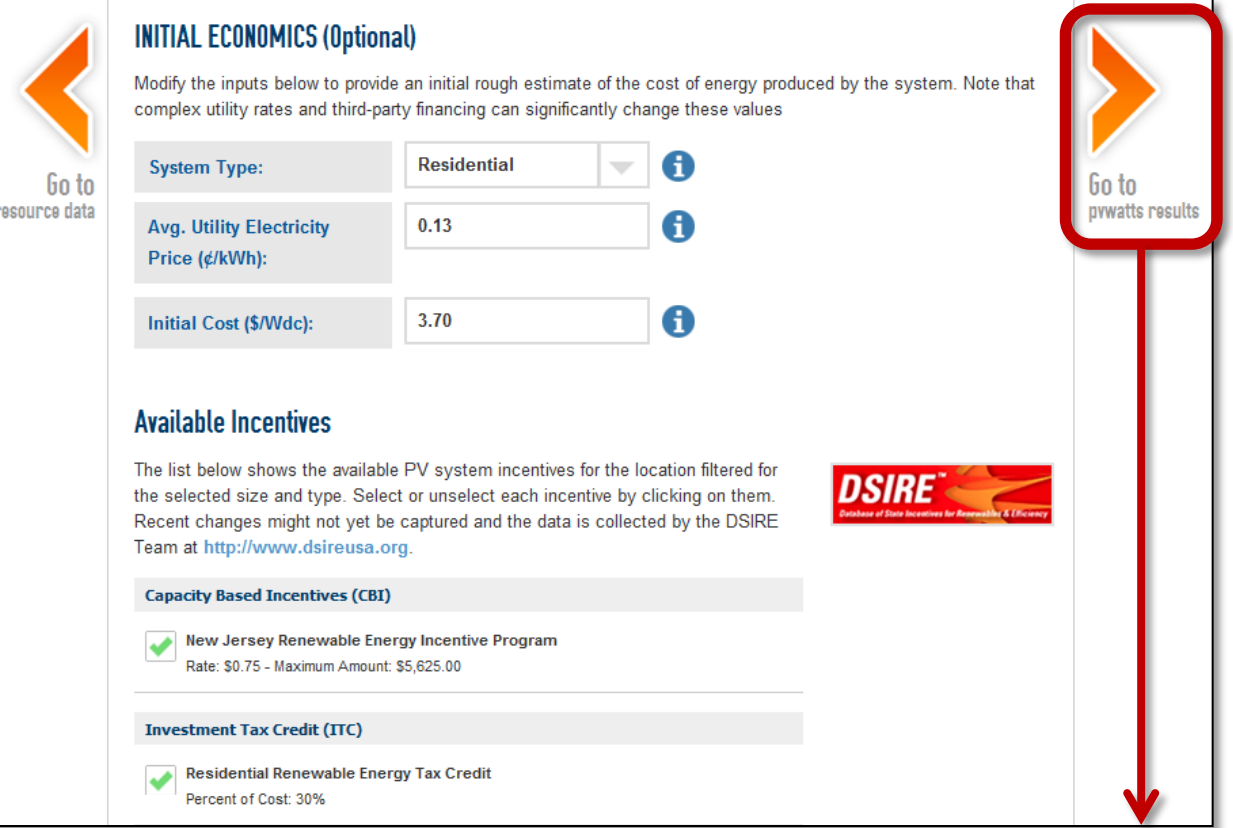

Scrolling down further on the page will reveal information that is not required to be selected or altered. Not required by the NJCEP. Finally, click "**Go to pvwatts results**" to generate "*As Built*" PVWatts summary.

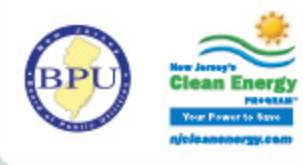

## **PVWatts Summary Page**

#### **MINREL**

Caution: Photovoltak system performance predictions<br>calculated by PVWatta@ Include many Inherent causand by investig include many means:<br>sampling and on the condition and do not reflect variation accept as represented by FW<br>interaction accept as represented by FW<br>implies. For anomply,  $W$  modules with below the partm non more personally concerned cophisticated PV<br>prodeling tools (such as the System Advisor Hodel at<br>http://cam.nesi.gov) that allow for more precise and complex modeling of PV pytheme.

Disclaimer: The PAVatting Hodel ("Hodel") is provided<br>by the National Renewable Energy Laboratory<br>("NREL"), which is operated by the Allance for Subinable Energy, LLC ("Allance") for the U.S. Department Of Energy ("DOE") and may be used for

he names DOE/NREL/ALLIANCE shall not be used in any representation, advertising, publicity or other<br>manner whatsoever to endorse or promote any entity manner researcher to ensure or promote any entry thall not provide

any support, consulting, training or assistance of any<br>kind with regard to the use of the Hodel or any updates, revisions or new versions of the Hodel.

YOU AGER TO DESIGNEY COUNSELAUTHAUT YOU AGREE TO DIGEMENT DOE/INREL/ALLIANCE,<br>AND ITS AFFELIATES, OPPEENS, AGRITIS, AND<br>INCLUDING AGAINST ANY CIAIN OR DIFANIS,<br>INCLUDING KEASONAILE ATTORNEYS PIES,<br>RELATED TO YOUR USE, RELANCE, OR ADOPTION KEUNTED TO TOUR LOR, NELLANCE, OR ADDFTED!<br>THE HODEL IS PROVERED WATSON WAS IMPOUNDED.<br>THE HODEL IS PROVERED BY DORINGE, MALEANCE<br>YAS 15" AND ANY IDPRESS OR INPLEDID TWARANTTES, INCLUDING BUT NOT LIMITED TO THE **DIRLED WARANTIES OF MERCHANTABELTY AND** PITMESS POR A A PARTICULAR PURPORT AND<br>FEMINESS POR A PARTICULAR PURPORT ARE<br>DORMRIL/MLIZANCE BE LIMBLE FOR ANY SPECIAL, INDIRECT OR CONSEQUENTIAL DAMAGES OR ANY LINTED TO CLAIMS ASSOCIATED WITH THE LOSS OF DATA OR PROFITS, WHICH HAY RESULT FROM ANY ACTION IN CONTRACT, NEGLIGENCE OR OTHER TORTIOUS CUUM THAT ARISES OUT OF OR IN CONNECTION WITH THE USE OR PERFORMANCE OF THE MODEL.

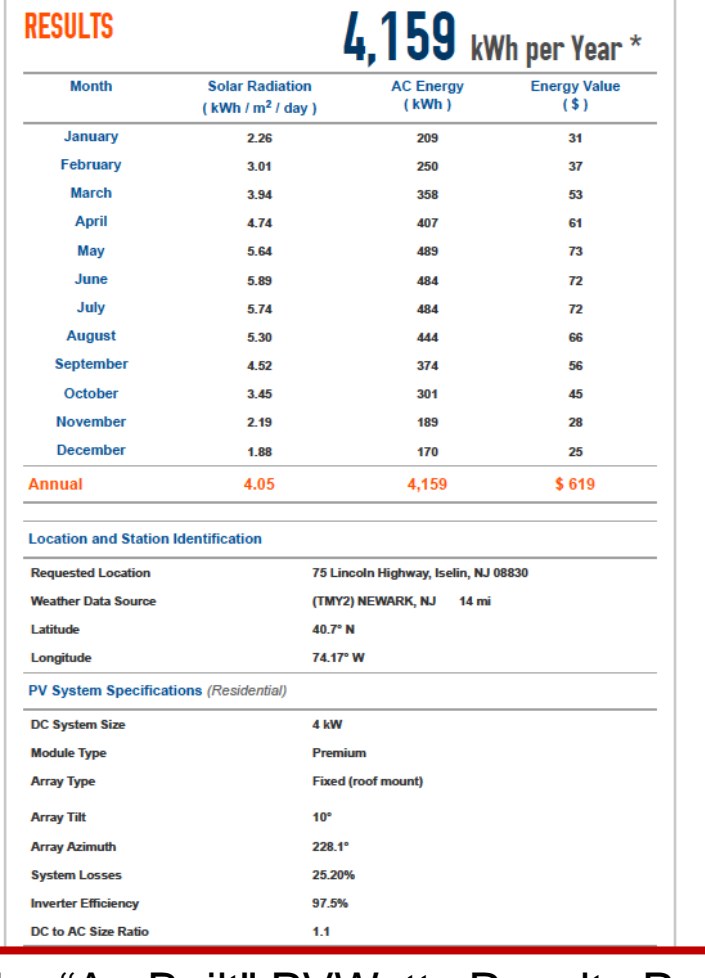

(Example of the "As-Built" PVWatts Results Page)

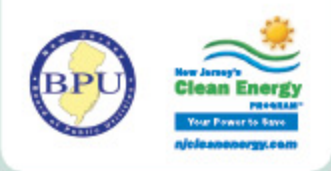

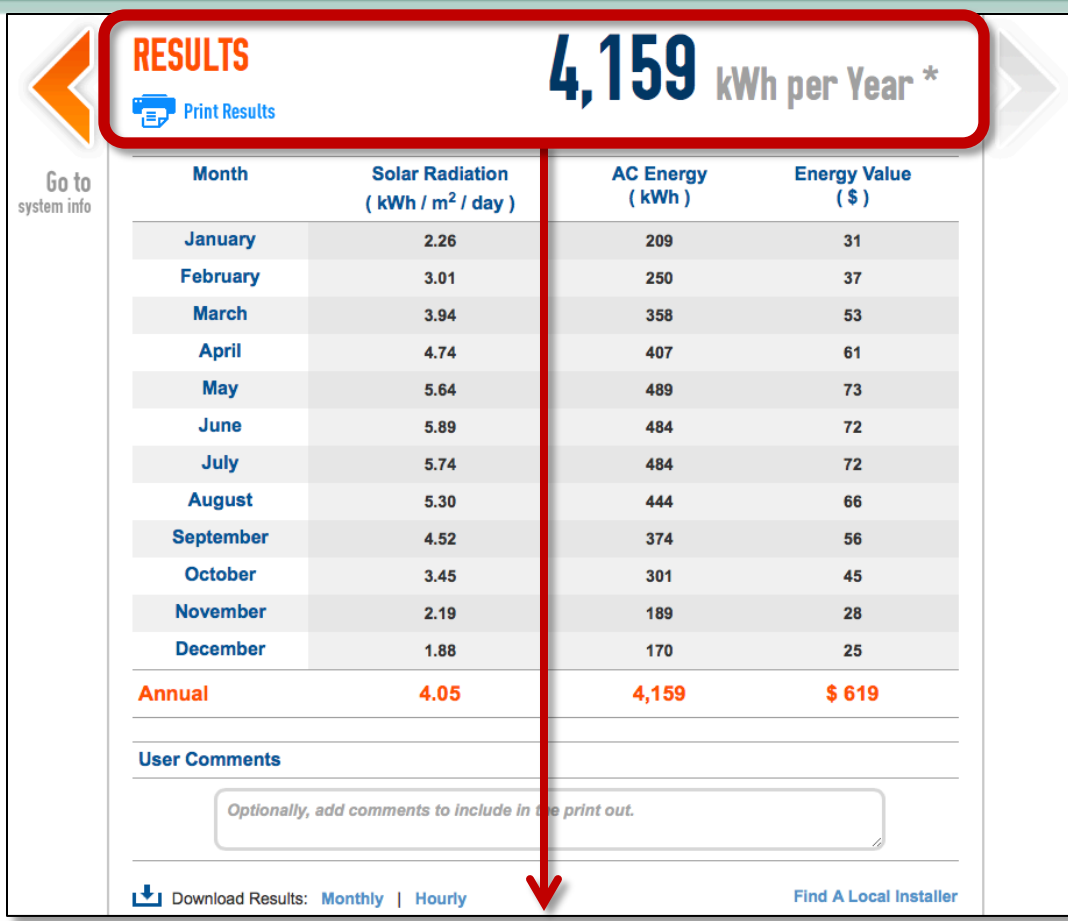

The results page displays the "*As-Built* Estimated Annual Production" required on the NJCEP Final As Built Technical Worksheet, **Page 3, Section D, 2a**.

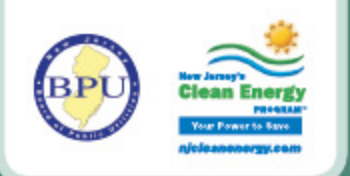

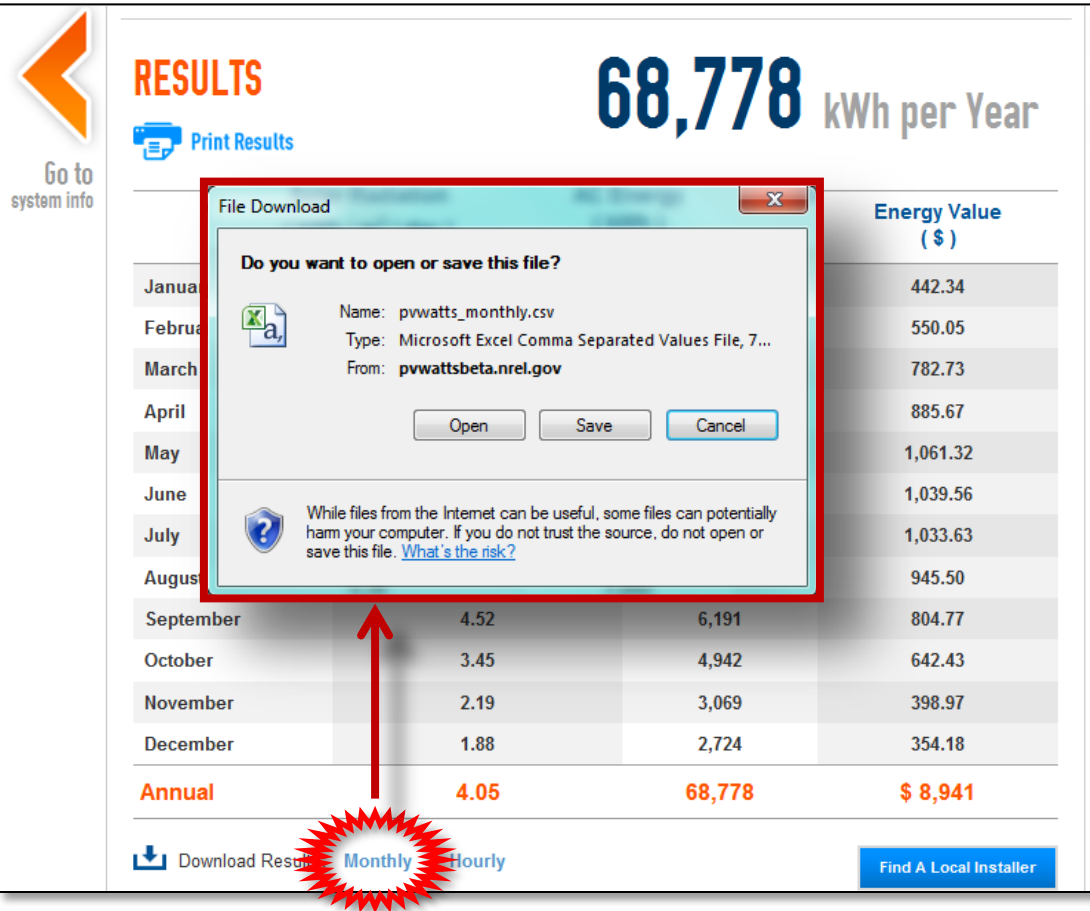

For a "Monthly" or "Hourly" report, click on the coordinating button to save/print.

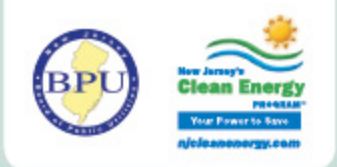

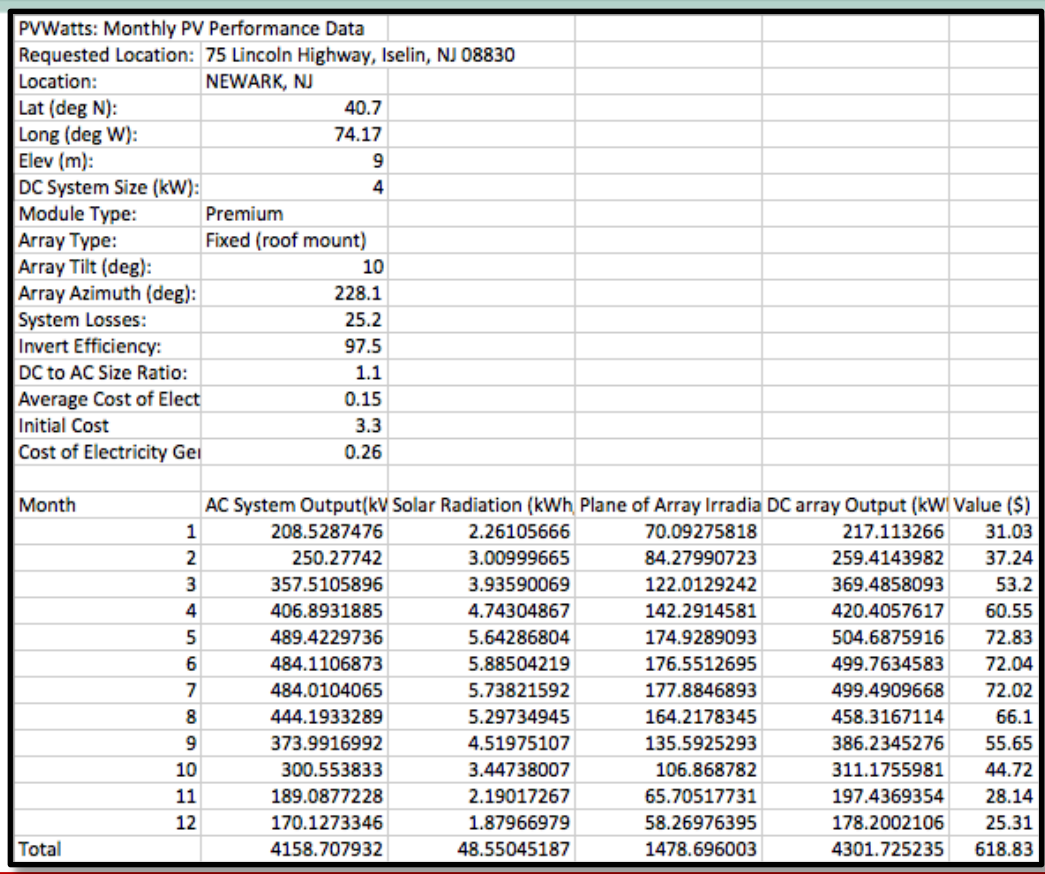

The "Monthly" or "Hourly" report can be saved/printed from the generated spreadsheet, which may be used in advanced design planning. **Not NJCEP-Required**.

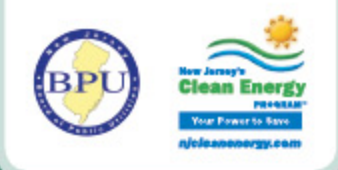

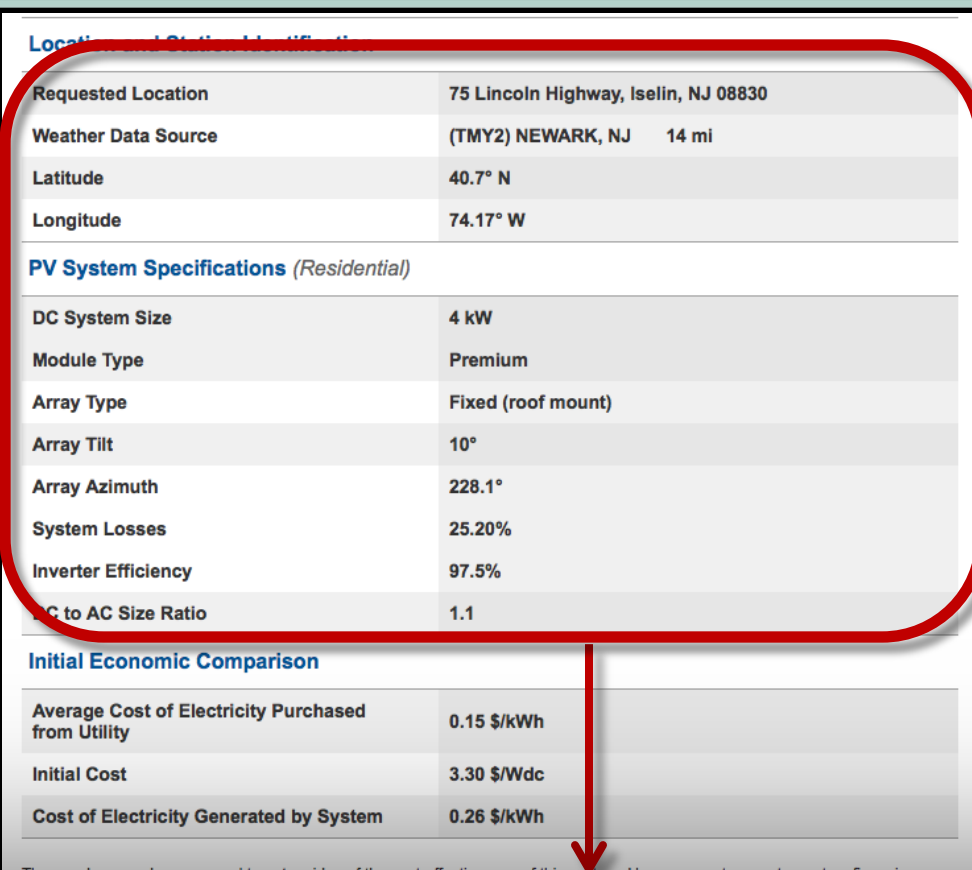

Verify all information was entered properly and measurements are accurate. Save a copy of the "*As-Built*" and "*Ideal*" PVWatts summary pages for your records.

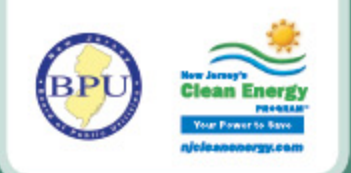

## **PVWatts Feedback**

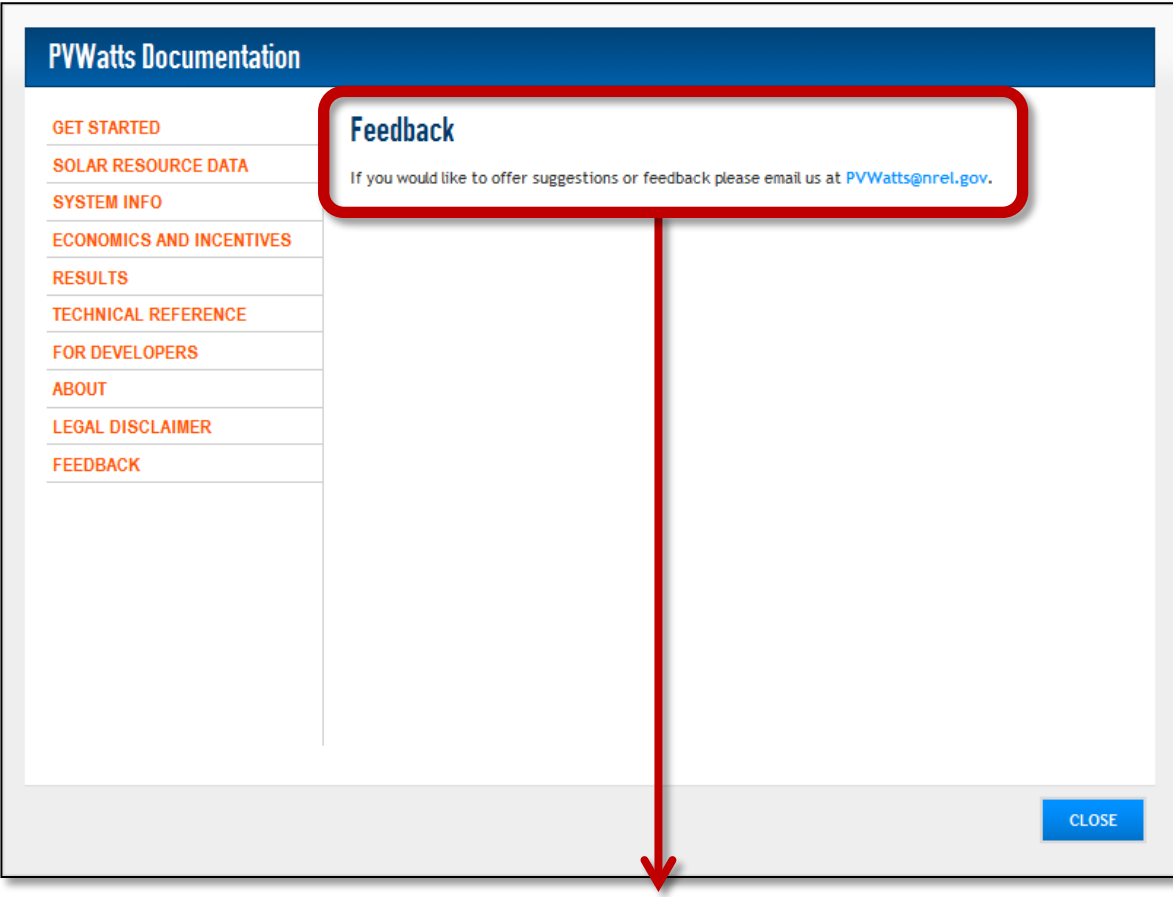

For feedback regarding the PVWatts Calculator, email comments to [PVWatts@nrel.gov](mailto:PVWatts@nrel.gov).

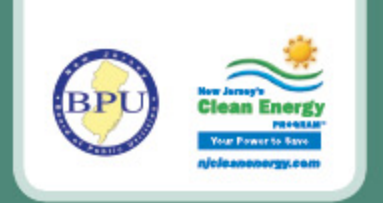

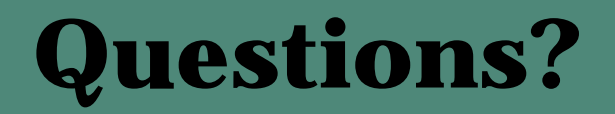

For questions pertaining to the NJCEP requirements within Final As Built Completion Packets, please refer to the following:

- SREC Registration Program Guidebook [http://www.njcleanenergy.com/files/file/Renewable\\_Programs/RE%20Forms/](http://www.njcleanenergy.com/files/file/Renewable_Programs/RE%20Forms/2012/SRP_Guidebook_2012_Ch8revrr_6_26_12.pdf) [2012/SRP\\_Guidebook\\_2012\\_Ch8revrr\\_6\\_26\\_12.pdf](http://www.njcleanenergy.com/files/file/Renewable_Programs/RE%20Forms/2012/SRP_Guidebook_2012_Ch8revrr_6_26_12.pdf)
- SREC Registration Program Checklist
	- [Solar SRP Final As-Built](http://www.njcleanenergy.com/files/file/Renewable_Programs/RE%20Forms/FY2015SRPFinalAsBuiltForms(2).xlsx) [Forms \(updated Jan 2015\) -](http://www.njcleanenergy.com/files/file/Renewable_Programs/RE%20Forms/FY2015SRPFinalAsBuiltForms(2).xlsx) [.xlsx version \(Excel 2010\)](http://www.njcleanenergy.com/files/file/Renewable_Programs/RE%20Forms/FY2015SRPFinalAsBuiltForms(2).xlsx)
	- [Solar SRP Final As-Built Forms \(updated Jan 2015\) -](http://www.njcleanenergy.com/files/file/Renewable_Programs/RE%20Forms/FY2015SRPFinalAsBuiltForms(6).xls) [.xls version \(Excel 2003-2007\)](http://www.njcleanenergy.com/files/file/Renewable_Programs/RE%20Forms/FY2015SRPFinalAsBuiltForms(6).xls)
		- Note: Microsoft provides an <u>Office Compatibility Pack for those users that are still using the earlier version of Excel (.xls)</u>.
- call: 866-NJSMART (866-657-6278)